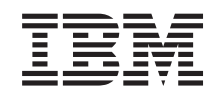

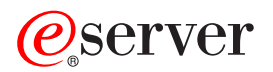

iSeries Centrum Zarządzania

*Wersja 5 Wydanie 3*

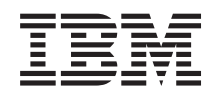

# ERserver

iSeries Centrum Zarządzania

*Wersja 5 Wydanie 3*

#### **Uwaga**

Przed użyciem tych informacji oraz produktu, którego dotyczą, należy przeczytać informacje ogólne, które zawiera sekcja ["Uwagi",](#page-16-0) na stronie 11.

#### **Wydanie szóste (sierpień 2005)**

Niniejsze wydanie dotyczy wersji 5 wydania 3 modyfikacji 0 systemu IBM Operating System/400 (numer produktu 5722-SS1) i wszystkich następnych jego wydań i modyfikacji, dopóki nie zostanie to określone inaczej w nowych wydaniach. Ta wersja działa nie na wszystkich modelach komputerów o zredukowanej liczbie instrukcji (RISC) ani na modelach CICS.

**© Copyright International Business Machines Corporation 1998, 2005. Wszelkie prawa zastrzeżone.**

# **Spis treści**

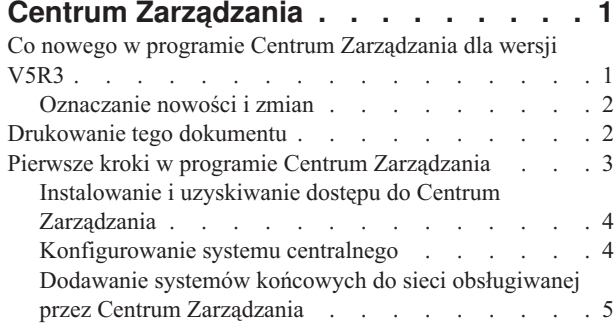

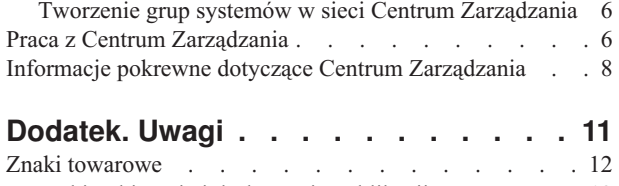

Warunki pobierania i [drukowania](#page-17-0) publikacji . . . . . [12](#page-17-0)

## <span id="page-6-0"></span>**Centrum Zarządzania**

Centrum Zarządzania sprawia, że wykonywanie zadań związanych z administrowaniem systemu jest łatwiejsze, zajmuje mniej czasu i nie wymaga wielokrotnego powtarzania tych samych czynności. Pozwala też na zmniejszenie kosztów związanych z obsługą serwera. Program iSeries(TM) Navigator oferuje technologię niezbędną do realizacji zadań związanych z zarządzaniem systemami na wielu serwerach jednocześnie.

Centrum Zarządzania w programie iSeries Navigator zawiera łatwe w użyciu funkcje zarządzania systemem stanowiące część podstawowego systemu operacyjnego. Umożliwia zarządzanie wieloma systemami za pomocą jednego systemu centralnego. Należy wybrać serwer, który będzie systemem centralnym, a następnie do sieci Centrum Zarządzania dodać systemy końcowe. Aby znacznie ułatwić zarządzanie serwerami i ich monitorowanie, można tworzyć grupy podobnych lub pokrewnych systemów końcowych. Komunikację w Centrum Zarządzania obsługuje system centralny. Można skorzystać z takich opcji jak planowanie i nienadzorowane operacje. Centrum Zarządzania jest elastyczne i można je łatwo dostosować do własnych potrzeb.

Dzięki programowi iSeries Navigator for Wireless, administratorzy mogą korzystać z elastyczniejszych metod dostępu i interakcji z Centrum Zarządzania. Wskazówki dotyczące wyboru urządzeń, instalacji i konfiguracji wymaganych elementów oraz wszechstronny przegląd funkcji można znaleźć w artykule Przegląd programu iSeries Navigator for Wireless.

Aby jak najlepiej wykorzystać elastyczność i funkcjonalność Centrum Zarządzania, przeczytaj ogólny opis funkcji i zobacz jakie nowości wprowadzono w tej wersji:

#### **"Co nowego w programie Centrum Zarządzania dla wersji V5R3"**

Poznaj nowe funkcje wprowadzone w tej wersji.

#### **["Drukowanie](#page-7-0) tego dokumentu" na stronie 2**

Pobierz i wydrukuj plik PDF z tym artykułem i z innymi artykułami zawierającymi informacje pokrewne.

#### **"Pierwsze kroki w programie Centrum [Zarządzania"](#page-8-0) na stronie 3**

Rozpocznij korzystanie z programu Centrum Zarządzania. Aby maksymalnie wykorzystać Centrum Zarządzania, skonfiguruj system centralny i systemy końcowe zgodnie z potrzebami prowadzonej działalności.

#### **"Praca z Centrum [Zarządzania"](#page-11-0) na stronie 6**

Poznaj sposoby, jakimi dysponuje Centrum Zarządzania, by pomóc w usprawnieniu związanych z administrowaniem serwerem zadań, takich jak zarządzanie poprawkami systemowymi, monitorowanie wydajności oraz administrowanie użytkownikami i grupami na jednym lub kilku serwerach w sieci lokalnej.

### **Co nowego w programie Centrum Zarządzania dla wersji V5R3**

Sekcja Centrum Zarządzania zawiera informacje dotyczące funkcji zarządzania systemami programu iSeries<sup>(TM)</sup> Navigator, które umożliwiają efektywne zarządzanie wieloma serwerami iSeries.

Informacje na temat funkcji dostępnych w poszczególnych wersjach systemu OS/400(R) zawiera sekcja Dostępne funkcje według wersji.

#### **Synchronizacja funkcji**

Obecnie można w grupie systemów końcowych [synchronizować](rzaihsyncfunc.htm) funkcje kluczowe, takie jak EIM i Kerberos. Najpierw określa się system modelowy, a następnie używa się nowego kreatora synchronizacji funkcji do zduplikowania konfiguracji Kerberos lub EIM z systemu modelowego na określone systemy końcowe.

#### **Synchronizacja daty i czasu**

<span id="page-7-0"></span>Obecnie Centrum Zarządzania podczas [synchronizowania](rzaihsyncdatetime.htm) daty i godziny w systemach docelowych na bazie systemu modelowego używa nowej wartości systemowej Strefa czasowa (QTIMZON). Oznacza to, że nie trzeba już ręcznie aktualizować wartości systemowej przesunięcia czasu GMT (QUTCOFFSET) w systemach docelowych, gdy w systemie źródłowym nastąpi przejście z lub na Czas letni (Daylight Saving Time - DST).

### **Użycie uwierzytelniania Kerberos**

Do uwierzytelniania serwera Centrum Zarządzania w systemach zdalnych można obecnie wybrać albo uwierzytelnianie za pomocą profilu i hasła albo uwierzytelnianie Kerberos. Wybranie uwierzytelniania Kerberos spowoduje, że Centrum Zarządzania będzie używało uwierzytelniania Kerberos do uwierzytelniania serwera Centrum Zarządzania na wszystkich systemach zdalnych, na których działa system OS/400 w wersji V5R3 lub nowszej i w których skonfigurowano Kerberos. Podczas łączenia się z innymi systemami Centrum Zarządzania będzie używało uwierzytelniania za pomocą profili i haseł. Jeśli zostanie wybrane uwierzytelnianie Kerberos, do przypisywania użytkowników można także wybrać odwzorowywanie EIM (Enterprise Identity Mapping).

Kerberos i EIM można używać jednocześnie w celu zaimplementowania pojedynczego wpisywania się, które upraszcza proces zarządzania profilami użytkowników, zmniejszając liczbę wpisań się, które użytkownik musi wykonać w celu uzyskania dostępu do wielu aplikacji i serwerów. W sekcji Scenariusz: Konfigurowanie serwera Centrum Zarządzania przedstawiono sposób konfigurowania całej grupy systemów, aby mogła ona należeć do środowiska pojedynczego wpisywania się. Gdy administratorzy wykonają ten scenariusz w celu rozpropagowania konfiguracji pojedynczego wpisywania się w wielu systemach, mogą dokonać niezbędnej konfiguracji, aby cała grupa systemów mogła należeć do środowiska pojedynczego wpisywania się.

Oczywiście przed włączeniem opcji SSL, Kerberos czy EIM w Centrum Zarządzania lub innej aplikacji należy je poprawnie skonfigurować.

### **Automatyczne resetowanie progów dla monitorów**

Obecnie progi monitorów zbiorów i monitorów komunikatów mogą być resetowane automatycznie po uruchomieniu komend wyzwalaczy. Po [zdefiniowaniu](rzaihjobmonthreshold.htm) progu i określeniu komendy uruchamianej po osiągnięciu progu wyzwalacza wystarczy wybrać opcję **Automatyczne resetowanie po uruchomieniu komendy wyzwalacza**.

### **Oznaczanie nowości i zmian**

Aby miejsca, w których wprowadzono zmiany techniczne, były lepiej widoczne, w niniejszej dokumentacji użyto następujących oznaczeń:

- symbol  $\gg$  oznacza miejsce, w którym zaczynają się nowe lub zmienione informacje,
- symbol  $\mathcal K$  oznacza miejsce, w którym kończą się nowe lub zmienione informacje.

Dodatkowe informacje o nowościach i zmianach w tej wersji można znaleźć w artykule Informacje dla użytkowników.

### **Drukowanie tego dokumentu**

Aby przejrzeć lub pobrać wersję PDF tego dokumentu, wybierz **Centrum [Zarządzania](rzaih.pdf)** (około 250 kB).

Dokumenty te zawierają informacje o konfigurowaniu sieci systemów końcowych i grup systemów, jak również o wykonywaniu różnych zadań. Zawierają także informacje o tym, jak program iSeries(TM) Navigator pomaga podczas wykonywania zadań administrowania takich jak:

- v zarządzanie użytkownikami i grupami,
- v kolekcjonowanie danych o zasobach i wydajności,
- v zarządzanie wartościami systemowymi,
- $\gg$  synchronizowanie funkcji,  $\ll$
- v tworzenie pakietów i wysyłanie obiektów,
- wykonywanie komend,

<span id="page-8-0"></span>• planowanie zadań.

Można wyświetlić lub pobrać następujące dokumenty pokrewne:

- Wydajność (około 1100 kB) zawiera następujące tematy:
	- Usługi kolekcjonowania
	- Monitory systemu, monitory zadań, monitory komunikatów, monitory B2B, monitory zbiorów
- v Oprogramowanie i programy licencjonowane (około 350 kB) zawiera następujące tematy:
	- Poprawki
	- Pakietowanie produktów
	- Licencje

### **Inne informacje**

Ponadto można przejrzeć lub wydrukować dowolne "Informacje pokrewne dotyczące Centrum [Zarządzania"](#page-13-0) na stronie [8.](#page-13-0)

### **Zapisywanie plików PDF**

Aby zapisać plik PDF na lokalnej stacji roboczej w celu wyświetlenia go lub wydrukowania, wykonaj następujące czynności:

- 1. Kliknij prawym przyciskiem myszy ikonę pliku PDF w przeglądarce (kliknij prawym przyciskiem myszy dowolny powyższy odsyłacz do pliku PDF).
- 2. Kliknij opcję **Zapisz jako...**, jeśli używasz przeglądarki Internet Explorer. Kliknij opcję **Save Link As... (Zapisz odsyłacz jako...)**, jeśli używasz przeglądarki Netscape Communicator.
- 3. Przejdź do katalogu, w którym chcesz zapisać plik PDF.
- 4. Kliknij **Zapisz**.

### **Pobieranie programu Adobe Acrobat Reader**

Do przeglądania i drukowania plików PDF potrzebny jest program Adobe Acrobat Reader. Jego kopię można

pobrać z [serwisu](http://www.adobe.com/products/acrobat/readstep.html) WWW firmy Adobe (www.adobe.com/products/acrobat/readstep.html)  $\rightarrow$  .

### **Pierwsze kroki w programie Centrum Zarządzania**

Aby rozpocząć pracę, kliknij Centrum Zarządzania w programie iSeries(TM) Navigator. Teraz możesz zarządzać wszystkimi systemami! W tym celu wykonaj kilka prostych kroków, aby skonfigurować używane systemy do pracy z Centrum Zarządzania:

1. **["Instalowanie](#page-9-0) i uzyskiwanie dostępu do Centrum Zarządzania" na stronie 4**

Niektóre funkcje zarządzania systemami, które mogą okazać się potrzebne, są instalowanymi opcjonalnie komponentami programu iSeries Navigator. Dlatego podczas instalowania programu iSeries Navigator należy pamiętać także o ich instalacji. W oknie programu iSeries Navigator znajdź i uruchom Centrum Zarządzania.

### 2. **["Konfigurowanie](#page-9-0) systemu centralnego" na stronie 4**

Użytkownik wybiera system centralny podczas pierwszego uruchomienia programu iSeries Navigator. System centralny można w dowolnym momencie w prosty sposób zmienić.

3. **"Dodawanie systemów końcowych do sieci obsługiwanej przez Centrum [Zarządzania"](#page-10-0) na stronie 5** Systemy końcowe są to systemy w sieci, którymi użytkownik zarządza, używając do tego celu pojedynczego systemu centralnego. W artykule opisano sposób dodawania systemów końcowych w celu zarządzania nimi.

### 4. **"Tworzenie grup systemów w sieci Centrum [Zarządzania"](#page-11-0) na stronie 6**

Do zarządzania grupami systemów postaraj się wykorzystać jak najwięcej możliwości programu iSeries Navigator. W przypadku pracy z wieloma systemami lub wieloma partycjami logicznymi, utworzenie grupy systemów umożliwi jednoczesne wykonywanie zadań administracyjnych na wielu systemach końcowych, bez konieczności wybierania każdego z nich z osobna. Wystarczy tylko wybrać utworzoną grupę systemów i uruchomić zadanie.

<span id="page-9-0"></span>Po wykonaniu tych wstępnych kroków można przejść do "Praca z Centrum [Zarządzania"](#page-11-0) na stronie 6.

## **Instalowanie i uzyskiwanie dostępu do Centrum Zarządzania**

Niektóre funkcje zarządzania systemami są opcjonalnie instalowanymi komponentami programu iSeries<sup>(TM)</sup> Navigator, graficznego interfejsu użytkownika (GUI) dla serwerów iSeries.Podczas instalowania programu iSeries Access for Windows<sup>(R)</sup> należy zaznaczyć program iSeries Navigator w oknie Wybór komponentów. Po zaznaczeniu programu iSeries Navigator automatycznie zostanie także zaznaczony moduł iSeries Navigator Base Support. Moduł Obsługa bazy iSeries Navigator zawiera niektóre z funkcji zarządzania systemami. Aby zainstalować wszystkie funkcje zarządzania systemami, należy zaznaczyć także następujące pozycje: Konfiguracja i obsługa, Użytkownicy i grupy, Komendy, Pakiety i produkty oraz Monitory.

Jeśli podczas instalowania programu iSeries Navigator nie zainstalowano wszystkich potrzebnych komponentów, wykonaj następujące czynności:

- 1. Z paska menu programu iSeries Navigator wybierz opcję **Plik** -> **Opcje instalacji** -> **Instalacja selektywna**.
- 2. Użyj kreatora instalacji selektywnej do zainstalowania dodatkowych komponentów potrzebnych dla funkcji zarządzania systemami. Aby uzyskać dostęp do wszystkich funkcji zarządzania systemami, wybierz Konfiguracja i obsługa, Użytkownicy i grupy, Komendy, Pakiety i produkty oraz Monitory.

Podczas używania kreatora instalacji selektywnej zainstalowane zostaną wybrane komponenty. Wszystkie komponenty, które nie zostaną wybrane podczas instalacji selektywnej, zostaną zdeinstalowane. Należy uważać, aby podczas korzystania z kreatora instalacji selektywnej nie odinstalować przypadkowo żadnego komponentu.

Po zainstalowaniu programu iSeries Navigator wystarczy tylko dwukrotnie kliknąć jego ikonę na pulpicie, aby go uruchomić. Teraz można przejść do procedury "Konfigurowanie systemu centralnego".

### **Konfigurowanie systemu centralnego**

Program iSeries<sup>(TM)</sup> Navigator umożliwia zarządzanie kilkoma serwerami z pojedynczego systemu w środowisku sieciowym TCP/IP.Niektóre aspekty lokalnego środowiska TCP/IP wymagają zmiany konfiguracji serwera Centrum Zarządzania. Jeśli na przykład używa się firewalla lub pożądane jest szyfrowanie komunikacji z serwerem Centrum Zarządzania przy użyciu SSL, konieczna może być zmiana niektórych ustawień serwera Centrum Zarządzania. Więcej informacji na temat używania firewalli zawiera sekcja Konfigurowanie połączeń Centrum Zarządzania dla środowisk z firewallami. Więcej informacji na temat używania szyfrowania SSL zawiera sekcja Scenariusze SSL.

Do zarządzania wieloma serwerami za pomocą pojedynczego systemu konieczny jest system centralny. Serwery w danej sieci są nazywane **systemami końcowymi**. Jeden z tych systemów końcowych należy wybrać jako system centralny. Po "Dodawanie systemów końcowych do sieci [obsługiwanej](#page-10-0) przez Centrum Zarządzania" na stronie 5 do sieci i wybraniu systemu centralnego, wszystkie zadania administracyjne będzie można wykonywać tylko jeden raz. System centralny będzie inicjował zadania i przechowywał niezbędne dane wykorzystywane do zarządzania systemami.

### **Konfigurowanie systemu centralnego po raz pierwszy**

Aby rozpocząć korzystanie z programu iSeries Navigator, dwukrotnie kliknij ikonę na pulpicie oraz wybierz serwer iSeries, z którym chcesz się połączyć. Pierwszy serwer, z którym zostanie nawiązane połączenie, zostanie wyznaczony do pełnienia roli systemu centralnego. Centrum Zarządzania zostanie automatycznie wyświetlone na początku listy w lewym panelu okna programu iSeries Navigator. Serwer Centrum Zarządzania zostanie automatycznie uruchomiony w systemie centralnym. Wystarczy tylko rozwinąć **Centrum Zarządzania**, aby uzyskać dostęp do funkcji zarządzania systemami w programie iSeries Navigator.

Jeśli system centralny działa pod kontrolą systemu OS/400<sup>(R)</sup> w wersji V5R2 lub nowszej  $\sum$  (lub nawet w wersji V5R1) z PTR SI06917) «, można kliknąć pozycję **Centrum Zarządzania** prawym przyciskiem myszy i wybrać opcję **Sprawdź połączenie**, aby sprawdzić, czy połączenie z systemem centralnym jest skonfigurowane prawidłowo. Aby wyświetlić szczegółowe informacje dotyczące dowolnego komunikatu o niepowodzeniu, można zaznaczyć go i kliknąć opcję **Szczegóły** (lub po prostu dwukrotnie go kliknąć).

### <span id="page-10-0"></span>**Zmiana systemu centralnego**

System centralny można zmienić w dowolnym momencie. Z systemem centralnym należy mieć połączenie bezpośrednie. Aby mieć dostęp do najnowszych funkcji programu iSeries Navigator, w systemie centralnym należy zainstalować system operacyjny OS/400 wersja 5 wydanie 3 (V5R3).

Jeśli na lokalnym komputerze PC działa program iSeries Navigator w wersji V5R2 lub V5R3, a system planowany jako centralny działa pod kontrolą systemu operacyjnego OS/400 wersja V5R1, w systemie V5R1 należy zainstalować poprawki (nazywane także PTF): SI01375, SI01376, SI01377, SI01378 i SI01838. W przeciwnym razie połączenie z systemem centralnym w wersji V5R1 nie będzie możliwe.

Aby zmienić system centralny:

- 1. Kliknij prawym przyciskiem myszy Centrum Zarządzania i wybierz **Zmień system centralny**.
- 2. Użyj okna dialogowego **Zmiana systemu centralnego**, aby wybrać system z listy.
- 3. Jeśli system, który ma być użyty jako system centralny, nie jest podłączony do sieci obsługiwanej przez program iSeries Navigator, kliknij prawym przyciskiem myszy **Moje połączenia** i wybierz **Połączenie z serwerami —> Dodaj połączenie**. Po podłączeniu nowego systemu można zmienić system centralny na nowy.

Po "Dodawanie systemów końcowych do sieci obsługiwanej przez Centrum Zarządzania" oraz ["Tworzenie](#page-11-0) grup systemów w sieci Centrum [Zarządzania"](#page-11-0) na stronie 6 systemy końcowe i grupy systemów również pojawią się w Centrum Zarządzania. Dodatkowe informacje o tych i innych zadaniach oraz o zagadnieniach związanych z programem Centrum Zarządzania można uzyskać w szczegółowej pomocy dla zadań, dostępnej w oknie programu iSeries Navigator. Wystarczy tylko kliknąć opcję **Pomoc** na pasku menu i wybrać opcję **Tematy pomocy**. Po wybraniu opcji **Co można zrobić za pomocą. . .?** można dowiedzieć się, jak wykonywać określone zadania w programie iSeries Navigator. Po skonfigurowaniu systemu centralnego można przystąpić do realizacji innych niezbędnych zadań związanych z "Pierwsze kroki w programie Centrum [Zarządzania"](#page-8-0) na stronie 3.

### **Dodawanie systemów końcowych do sieci obsługiwanej przez Centrum Zarządzania**

System końcowy to dowolny system (lub partycja logiczna) w danej sieci TCP/IP, który ma być zarządzany przez ["Konfigurowanie](#page-9-0) systemu centralnego" na stronie 4.

Dodawanie systemów końcowych zasadniczo różni się od dodawania połączeń. Podczas dodawania połączenia do systemu w programie iSeries<sup>(TM)</sup> Navigator (klikając kolejno opcje Plik -> Połączenie z serwerami -> Dodaj połączenie) system jest dodawany do listy pod aktualnie aktywnym środowiskiem (zwykle ma ono nazwę Moje połączenia). Z drugiej strony podczas dodawania nowego systemu końcowego nazwa systemu jest dodawana do listy Systemów końcowych w Centrum Zarządzania. Podczas wykonywania działań w systemie dostępnym w Moich połączeniach wymagane jest bezpośrednie połączenie między klientem (komputerem PC) a danym systemem, a działania są w danej chwili wykonywane w jednym systemie. Centrum Zarządzania - przeciwnie - umożliwia wykonywanie zadań zarządzania systemami w wielu systemach (dostępnych na liście Systemy końcowe) i wymagane jest tylko jedno połączenie klienta (z systemem centralnym). System centralny obsługuje połączenia z systemami końcowymi.

W przypadku dodawania systemów końcowych działających pod kontrolą systemu operacyjnego OS/400<sup>(R)</sup> V5R1, w systemach V5R1 należy zainstalować następujące poprawki (PTF): SI01375, SI01376, SI01377, SI01378 i SI01838. Bez tych poprawek użycie wszystkich funkcji zarządzania systemami dla systemu końcowego nie będzie możliwe.

Aby ręcznie dodać jeden lub kilka systemów końcowych:

- 1. Prawym przyciskiem myszy kliknij **Systemy końcowe** i wybierz **Nowy system końcowy**.
- 2. Podaj nazwę systemu i kliknij **OK**.

I to wszystko. Systemy końcowe, które zostały dodane, zostaną automatycznie wyświetlone w pozycji **Systemy końcowe** w oknie programu iSeries(TM) Navigator. Po dodaniu systemu końcowego można przejrzeć jego właściwości i zmienić opis  $\sum$  lub adres IP  $\ll$ .

<span id="page-11-0"></span>Następnie można "Tworzenie grup systemów w sieci Centrum Zarządzania", która pomoże zarządzać różnymi zestawami systemów końcowych. Nowa grupa systemów zostanie wyświetlona w Centrum Zarządzania w oknie programu iSeries Navigator. Dodatkowe informacje o tych i innych zadaniach oraz o zagadnieniach związanych z zarządzaniem systemami można uzyskać w szczegółowej pomocy dla zadań dostępnej w oknie programu iSeries Navigator. Wystarczy tylko kliknąć opcję **Pomoc** na pasku menu i wybrać opcję **Tematy pomocy**. Po wybraniu opcji **Co można zrobić za pomocą. . .?** można dowiedzieć się, jak wykonywać określone zadania w programie iSeries Navigator.

### **Tworzenie grup systemów w sieci Centrum Zarządzania**

Grupa systemów jest definiowaną przez użytkownika kolekcją systemów końcowych. Należy przypomnieć, że system końcowy to dowolny system (lub partycja logiczna) w sieci TCP/IP, który ma być zarządzany przez system centralny.

Systemy końcowe mogą należeć jednocześnie do kilku grup systemów. Po utworzeniu grupy systemów można zarządzać całą grupą z systemu centralnego, tak jakby to był pojedynczy system.

Aby utworzyć grupę systemów:

- 1. Otwórz **Centrum Zarządzania** z okna programu **iSeries(TM) Navigator**.
- 2. Prawym przyciskiem myszy kliknij **Grupy systemów** i wybierz **Nowa grupa systemów**.
- 3. W oknie dialogowym **Nowa grupa systemów** podaj unikalną nazwę nowej grupy systemów. Można także podać krótki opis, który pomoże w późniejszej identyfikacji tej grupy na liście grup systemów.
- 4. Z listy **Dostępne systemy** wybierz systemy końcowe, które chcesz dołączyć do nowej grupy. Kliknij przycisk **Dodaj**, aby dodać systemy do listy **Wybrane systemy**.
- 5. Jeśli chcesz, aby inni użytkownicy mogli przeglądać lub zmieniać tę grupę systemów, używaj [współużytkowania.](rzaih2b.htm) Kliknij zakładkę **Współużytkowanie** i określ współużytkowanie **Tylko do odczytu** lub **Pełne**. Jeśli określisz **Brak**, inni użytkownicy nie będą mogli przeglądać ani zmieniać tej grupy systemów, **D** chyba że mają uprawnienia specjalne, którymi zarządza się z poziomu Aplikacje hosta w Administrowaniu aplikacjami. Użytkownicy z uprawnieniami specjalnymi, dostępem administracyjnym do Centrum Zarządzania, mogą przeglądać wszystkie zadania, definicje, monitory zadań, monitory komunikatów i grupy systemów w Centrum Zarządzania w oknie programu iSeries Navigator.
- 6. Kliknij **OK**, aby utworzyć nową grupę systemów.

Tworzona grupa systemów będzie zawierać wszystkie podane systemy końcowe. W późniejszym terminie można edytować tę listę systemów końcowych. W dowolnym momencie można dodać systemy końcowe do grupy systemów lub usunąć je z tej grupy. Można także usuwać z Centrum Zarządzania całe grupy systemów. Po usunięciu grupy systemów lub po usunięciu systemów końcowych z grupy systemów zmienia się tylko definicja grupy systemów. Systemy końcowe, które należały wcześniej do grupy systemów są w dalszym ciągu wyświetlane w pozycji **Systemy końcowe** w oknie programu iSeries Navigator.  $\sum$  Usunięcie systemu końcowego z listy **Systemy końcowe** spowoduje usunięcie tego systemu z wszystkich grup systemów.

Dodatkowe informacje o tych i innych zadaniach oraz o zagadnieniach związanych z zarządzaniem systemami można uzyskać w szczegółowej pomocy dla zadań dostępnej w oknie programu iSeries Navigator. Wystarczy tylko kliknąć opcję **Pomoc** na pasku menu i wybrać opcję **Tematy pomocy**. Po wybraniu opcji **Co można zrobić za pomocą. . .?** można dowiedzieć się, jak wykonywać określone zadania w programie iSeries Navigator.

### **Praca z Centrum Zarządzania**

W celu usprawnienia zadań administrowania systemami w oknie programu iSeries<sup>(TM)</sup> Navigator należy kliknąć Centrum Zarządzania. Aby jak najlepiej wykorzystać Centrum Zarządzania, należy najpierw skonfigurować używane systemy do korzystania z Centrum Zarządzania. Następnie można efektywnie wykonać zadania wymagane do zarządzania systemami. Zagadnienia związane z konfigurowaniem systemów do korzystania z Centrum Zarządzania opisano w artykule "Pierwsze kroki w programie Centrum [Zarządzania"](#page-8-0) na stronie 3. Z dalszej części tego artykułu można dowiedzieć się, w jaki sposób program iSeries Navigator może pomóc łatwiej i efektywniej realizować zadania związane z administrowaniem systemami.

Aby nie trzeba było podawać wielu nazw i haseł użytkowników w aplikacjach rozproszonych, można jednocześnie użyć uwierzytelniania Kerberos i EIM. Więcej informacji na temat jednoczesnego używania uwierzytelniania Kerberos i EIM w ten sposób (zwanego również "pojedynczym wpisaniem się") zawiera sekcja Pojedyncze wpisanie się.

Wydajnego pakietu funkcji zarządzania systemami dostępnego w programie iSeries Navigator można używać do obsługi wszystkich zadań administrowania systemem.

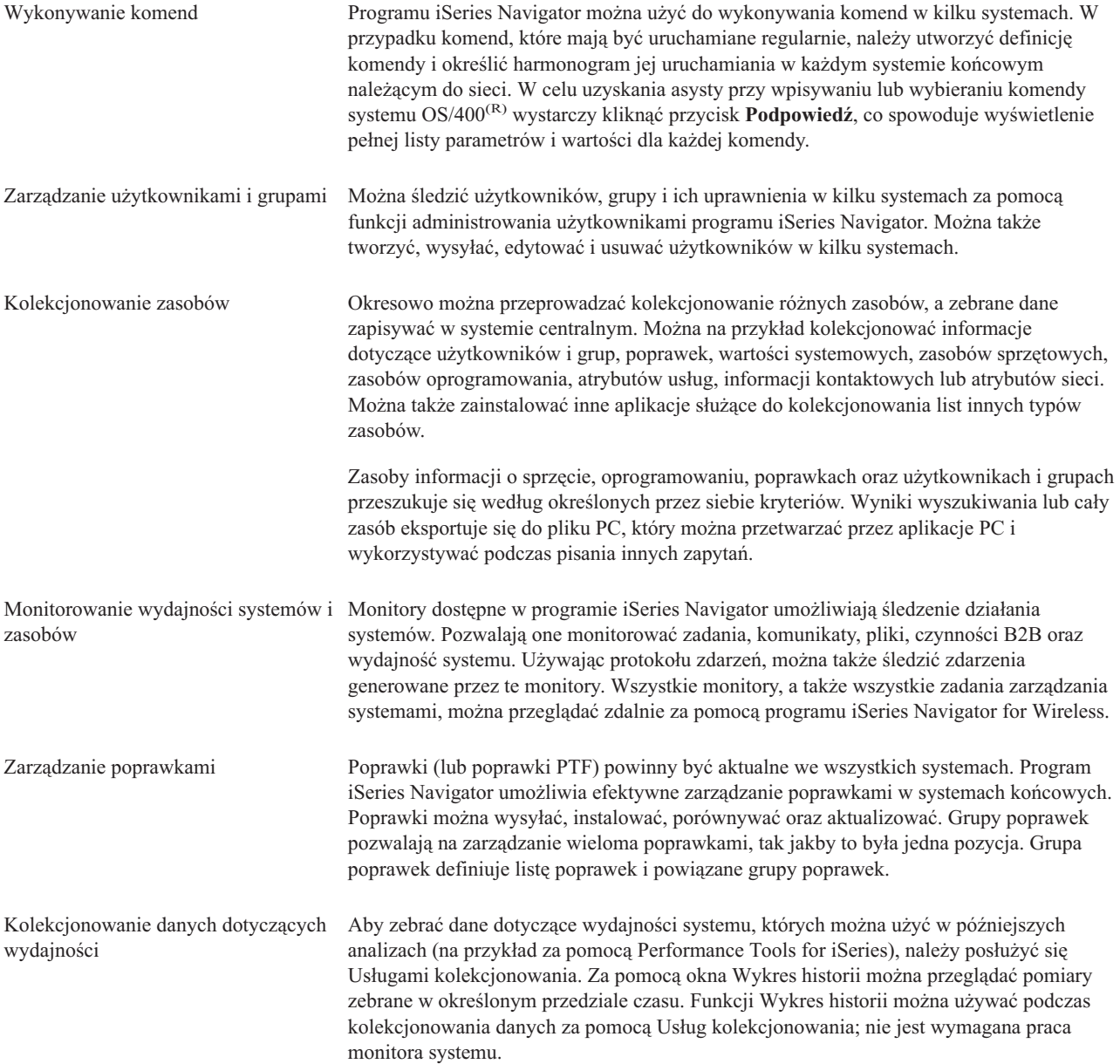

<span id="page-13-0"></span>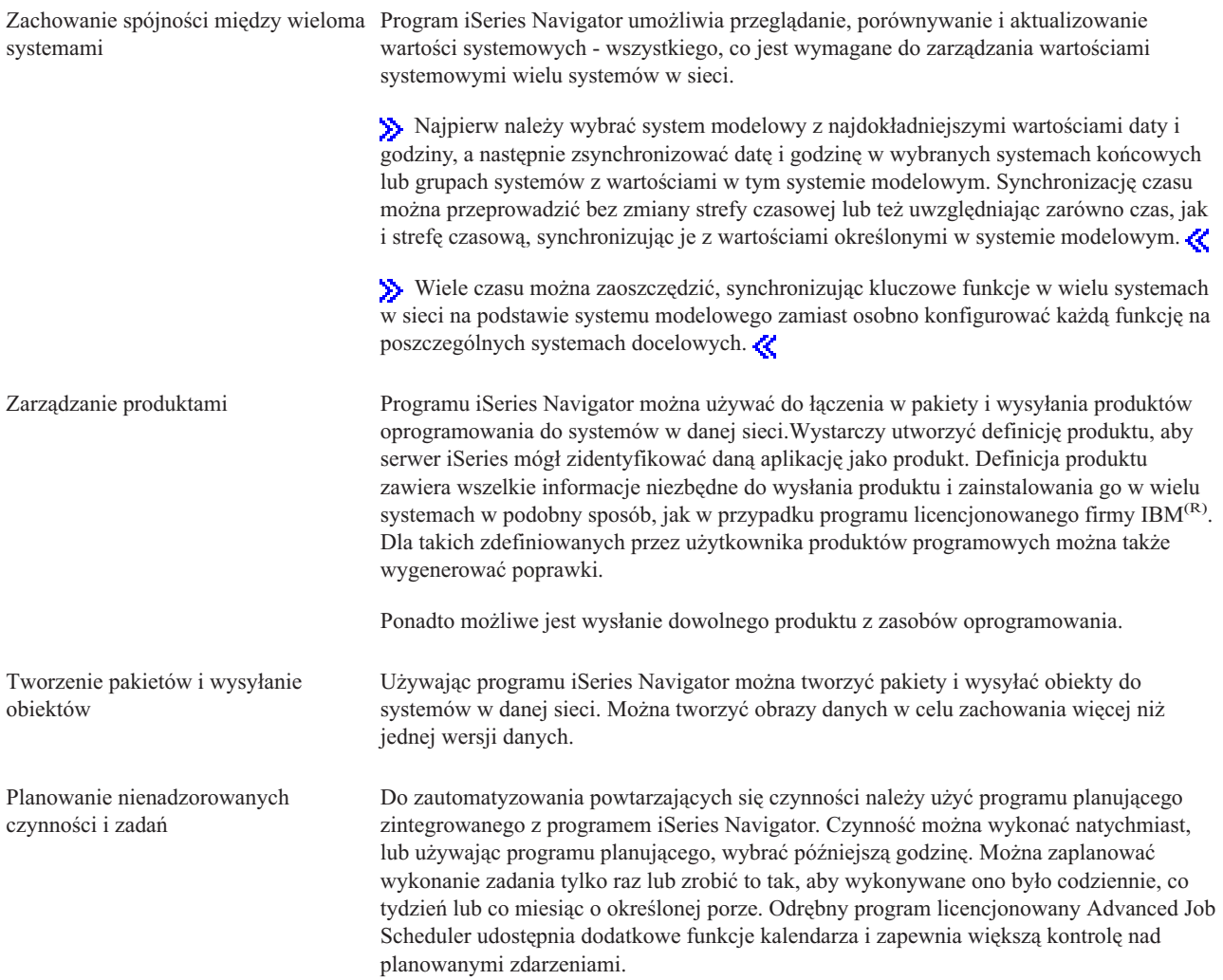

Program iSeries Navigator ułatwia administrowanie systemem, umożliwiając [współużytkowanie](rzaih2b.htm) niektórych zasobów. Nie należy zapominać o używaniu pomocy online dostępnej w programie iSeries Navigator. Pomoc online zawiera wskazówki i opis technik wykorzystywanych w funkcjach zarządzania systemami w programie iSeries Navigator, włącznie z pomocą typu "Co to jest?", informacjami ″w jaki sposób″ oraz rozbudowanymi przykładami.

### **Informacje pokrewne dotyczące Centrum Zarządzania**

Poniżej przedstawiono dokumentację techniczną IBM<sup>(R)</sup> Redbooks<sup>(TM)</sup>, serwisy WWW i sekcje Centrum informacyjnego poświęcone tematom związanym z Centrum Zarządzania. Oprócz tych zasobów, dodatkowe informacje o zadaniach i zagadnieniach związanych z Centrum Zarządzania można znaleźć w szczegółowej pomocy do zadań dostępnej w oknie programu iSeries(TM) Navigator. Wystarczy tylko kliknąć opcję **Pomoc** na pasku menu i wybrać opcję **Tematy pomocy**. Po wybraniu opcji **Co można zrobić za pomocą. . .?** można dowiedzieć się, jak wykonywać określone zadania w programie iSeries Navigator.

### **Dokumentacja techniczna (Redbooks)**

Więcej informacji na temat Centrum Zarządzania można znaleźć w następujących dokumentach technicznych (Redbooks) publikowanych przez IBM International Technical Support Organization (ITSO):

• Managing OS/400 with [Operations](http://www.redbooks.ibm.com/abstracts/sg246226.html) Navigator V5R1 Volume 1: Overview and More

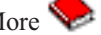

- Managing OS/400 with [Operations](http://www.redbooks.ibm.com/abstracts/sg246227.html) Navigator V5R1 Volume 2: Security
- v Managing OS/400 with Operations Navigator V5R1 Volume 3: [Configuration](http://www.redbooks.ibm.com/abstracts/sg245951.html) and Service
- Managing OS/400 with [Operations](http://www.redbooks.ibm.com/abstracts/sg246564.html) Navigator V5R1 Volume 4: Packages and Products
- Managing OS/400 with Operations Navigator V5R1 Volume 5: Performance [Management](http://www.redbooks.ibm.com/abstracts/sg246565.html)
- Managing OS/400 with Operations Navigator V5R1 Volume 6: [Networking](http://www.redbooks.ibm.com/abstracts/sg246566.html)

#### **Serwisy WWW**

Istnieje szereg serwisów internetowych, w których można znaleźć dodatkowe informacje o Centrum Zarządzania. Należą do nich:

• iSeries [Navigator](http://www.ibm.com/servers/eserver/iseries/navigator/)

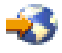

Program iSeries Navigator udostępnia szereg różnych narzędzi pozwalających usprawnić zarządzanie serwerami iSeries. Na stronie głównej serwisu poświęconego programowi iSeries Navigator można znaleźć informacje o programie iSeries Navigator, w tym informacje przeglądowe o nowych wersjach, ogłoszenia o konferencjach technicznych i inne najnowsze tematy. Dostępne są odsyłacze do szeregu dodatkowych informacji, w tym aktualizacji kolejnych wersji programu, przeglądów nowych funkcji, odpowiedzi na często zadawane pytania i wiele innych. W celu uzyskania informacji o instalowaniu i rozpoczęciu korzystania z programu iSeries Navigator, należy koniecznie przejrzeć sekcję iSeries Navigator w Centrum informacyjnym.

• iSeries [Navigator](http://www.ibm.com/servers/eserver/iseries/navigator/pervasive.html) for Wireless

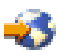

Zdalny dostęp do funkcji zarządzania systemami. Na stronie WWW poświęconej programowi iSeries Navigator for Wireless można znaleźć wiele informacji o tym interesującym rozwiązaniu w zakresie przetwarzania uniwersalnego. Strona ta zawiera informacje na temat wersji V4R5 i V5R1. Informacje dotyczące wersji V5R2 i nowszych można znaleźć w sekcji iSeries Navigator for Wireless w Centrum informacyjnym.

#### **Inne informacje**

W wielu miejscach tematu dotyczącego Centrum Zarządzania dostępne są odsyłacze do innych tematów Centrum informacyjnego związanych z Centrum Zarządzania. Poniżej wymieniono tematy Centrum informacyjnego, które są szczególnie istotne dla wersji V5R3:

• Pojedyncze wpisywanie się

Jeśli szukasz sposobu na uproszczenie procesu zarządzania profilami użytkowników na serwerze iSeries, pojedyncze wpisywanie się może być odpowiednim rozwiązaniem. Informacje podane w tej sekcji przedstawiają pojedyncze wpisywanie się dla serwera iSeries, który korzysta z technologii EIM (Enterprise Identity Mapping) w połączeniu z usługą uwierzytelniania sieciowego iSeries. Rozwiązanie pojedynczego wpisywania się upraszcza proces zarządzania profilami użytkowników, zmniejszając liczbę wpisań się, które użytkownik musi wykonać w celu uzyskania dostępu do wielu aplikacji i serwerów.

W tym temacie przedstawiono scenariusz ilustrujący sposób konfigurowania całej grupy systemów, aby mogła ona należeć do środowiska pojedynczego wpisywania się. Gdy administratorzy wykonają ten scenariusz w celu rozpropagowania konfiguracji pojedynczego wpisywania się w wielu systemach, mogą dokonać niezbędnej konfiguracji, aby cała grupa systemów mogła należeć do środowiska pojedynczego wpisywania się.

v Konfigurowanie połączeń Centrum Zarządzania dla środowisk firewalli W tym raporcie przedstawiono szczegóły dotyczące połączeń Centrum Zarządzania i konfiguracji niezbędnych do aktywowania Centrum Zarządzania do pracy z różnorodnymi środowiskami firewalli. Centrum Zarządzania, jako

rozproszona aplikacja zarządzania, wymaga wielu przychodzących i wychodzących połączeń przez gniazdo TCP/IP. W przeciwieństwie do tego podstawowym założeniem firewalla jest ograniczanie/modyfikowanie połączeń przychodzących i wychodzących.

# <span id="page-16-0"></span>**Dodatek. Uwagi**

Niniejsza publikacja została przygotowana z myślą o produktach i usługach oferowanych w Stanach Zjednoczonych.

IBM może nie oferować w innych krajach produktów, usług lub opcji, omawianych w tej publikacji. Informacje o produktach i usługach dostępnych w danym kraju można uzyskać od lokalnego przedstawiciela IBM. Odwołanie do produktu, programu lub usługi IBM nie oznacza, że można użyć wyłącznie tego produktu, programu lub usługi. Zamiast nich można zastosować ich odpowiednik funkcjonalny pod warunkiem, że nie narusza to praw własności intelektualnej IBM. Jednakże cała odpowiedzialność za ocenę przydatności i sprawdzenie działania produktu, programu lub usługi pochodzących od producenta innego niż IBM spoczywa na użytkowniku.

IBM może posiadać patenty lub złożone wnioski patentowe na towary i usługi, o których mowa w niniejszej publikacji. Przedstawienie niniejszej publikacji nie daje żadnych uprawnień licencyjnych do tychże patentów. Pisemne zapytania w sprawie licencji można przesyłać na adres:

IBM Director of Licensing IBM Corporation North Castle Drive Armonk, NY 10504-1785 USA

Zapytania w sprawie licencji na informacje dotyczące zestawów znaków dwubajtowych (DBCS) należy kierować do lokalnych działów własności intelektualnej IBM (IBM Intellectual Property Department) lub zgłaszać na piśmie pod adresem:

IBM World Trade Asia Corporation Licencje 2-31 Roppongi 3-chome, Minato-ku Tokio 106-0032, Japonia

Poniższy akapit nie obowiązuje w Wielkiej Brytanii, a także w innych krajach, w których jego treść pozostaje w **sprzeczności z przepisami prawa miejscowego:**INTERNATIONAL BUSINESS MACHINES CORPORATION DOSTARCZA TĘ PUBLIKACJĘ W TAKIM STANIE, W JAKIM SIĘ (″AS IS″), BEZ JAKICHKOLWIEK GWARANCJI (W TYM TAKŻE RĘKOJMI), WYRAŹNYCH LUB DOMNIEMANYCH, A W SZCZEGÓLNOŚCI DOMNIEMANYCH GWARANCJI PRZYDATNOŚCI HANDLOWEJ, PRZYDATNOŚCI DO OKREŚLONEGO CELU ORAZ GWARANCJI, ŻE PUBLIKACJA TA NIE NARUSZA PRAW STRON TRZECICH. Ustawodawstwa niektórych krajów nie dopuszczają zastrzeżeń dotyczących gwarancji wyraźnych lub domniemanych w odniesieniu do pewnych transakcji; w takiej sytuacji powyższe zdanie nie ma zastosowania.

Informacje zawarte w niniejszej publikacji mogą zawierać nieścisłości techniczne lub błędy drukarskie. Informacje te są okresowo aktualizowane, a zmiany te zostaną uwzględnione w kolejnych wydaniach tej publikacji. IBM zastrzega sobie prawo do wprowadzania ulepszeń i/lub zmian w produktach i/lub programach opisanych w tej publikacji w dowolnym czasie, bez wcześniejszego powiadomienia.

Wszelkie wzmianki w tej publikacji na temat stron internetowych innych firm zostały wprowadzone wyłącznie dla wygody użytkowników i w żadnym wypadku nie stanowią zachęty do ich odwiedzania. Materiały dostępne na tych stronach nie są częścią materiałów opracowanych dla tego produktu IBM, a użytkownik korzysta z nich na własną odpowiedzialność.

IBM ma prawo do korzystania i rozpowszechniania informacji przysłanych przez użytkownika w dowolny sposób, jaki uzna za właściwy, bez żadnych zobowiązań wobec ich autora.

Licencjobiorcy tego programu, którzy chcieliby uzyskać informacje na temat programu w celu: (i) wdrożenia wymiany informacji między niezależnie utworzonymi programami i innymi programami (łącznie z tym opisywanym) oraz (ii) wspólnego wykorzystywania wymienianych informacji, powinni skontaktować się z:

<span id="page-17-0"></span>IBM Corporation Software Interoperability Coordinator, Department 49XA 3605 Highway 52 N Rochester, MN 55901 USA

Informacje takie mogą być udostępnione, o ile spełnione zostaną odpowiednie warunki, w tym, w niektórych przypadkach, uiszczenie odpowiedniej opłaty.

Licencjonowany program opisany w niniejszej publikacji oraz wszystkie inne licencjonowane materiały dostępne dla tego programu są dostarczane przez IBM na warunkach określonych w Umowie IBM z Klientem, Międzynarodowej Umowie Licencyjnej IBM na Program, Umowie Licencyjnej IBM na Kod Maszynowy lub w innych podobnych umowach zawartych między IBM i użytkownikami.

Wszelkie dane dotyczące wydajności zostały zebrane w kontrolowanym środowisku. W związku z tym rezultaty uzyskane w innych środowiskach operacyjnych mogą się znacząco różnić. Niektóre pomiary mogły być dokonywane na systemach będących w fazie rozwoju i nie ma gwarancji, że pomiary te wykonane na ogólnie dostępnych systemach dadzą takie same wyniki. Niektóre z pomiarów mogły być estymowane przez ekstrapolację. Rzeczywiste wyniki mogą być inne. Użytkownicy powinni we własnym zakresie sprawdzić odpowiednie dane dla ich środowiska.

Informacje dotyczące produktów firm innych niż IBM pochodzą od dostawców tych produktów, z opublikowanych przez nich zapowiedzi lub innych powszechnie dostępnych źródeł. Firma IBM nie testowała tych produktów i nie może potwierdzić dokładności pomiarów wydajności, kompatybilności ani żadnych innych danych związanych z tymi produktami. Pytania dotyczące produktów firm innych niż IBM należy kierować do dostawców tych produktów.

Wszelkie stwierdzenia dotyczące przyszłych kierunków rozwoju i zamierzeń IBM mogą zostać zmienione lub wycofane bez powiadomienia.

### **Znaki towarowe**

Następujące nazwy są znakami towarowymi International Business Machines Corporation w Stanach Zjednoczonych i/lub w innych krajach: e(logo)server IBM iSeries Operating System/400 OS/400

400

Microsoft, Windows, Windows NT oraz logo Windows logo są znakami towarowymi Microsoft Corporation w Stanach Zjednoczonych i/lub w innych krajach.

Nazwy innych firm, produktów i usług mogą być znakami towarowymi lub znakami usług innych podmiotów.

### **Warunki pobierania i drukowania publikacji**

Zezwolenie na korzystanie z informacji, które Użytkownik zamierza pobrać, jest przyznawane na poniższych warunkach. Warunki te wymagają akceptacji Użytkownika.

**Użytek własny:** Użytkownik ma prawo kopiować te informacje do własnego, niekomercyjnego użytku pod warunkiem zachowania wszelkich uwag dotyczących praw własności. Użytkownik nie ma prawa dystrybuować ani wyświetlać tych informacji czy ich fragmentów, ani też wykonywać na ich podstawie prac pochodnych bez wyraźnej zgody IBM.

**Użytek służbowy:** Użytkownik ma prawo kopiować te informacje, dystrybuować je i wyświetlać wyłącznie w ramach przedsiębiorstwa Użytkownika pod warunkiem zachowania wszelkich uwag dotyczących praw własności. Użytkownik nie ma prawa wykonywać na podstawie tych informacji ani ich fragmentów prac pochodnych, kopiować ich, dystrybuować ani wyświetlać poza przedsiębiorstwem Użytkownika bez wyraźnej zgody IBM.

Z wyjątkiem zezwoleń wyraźnie udzielonych w niniejszym dokumencie, nie udziela się jakichkolwiek innych zezwoleń, licencji ani praw, wyraźnych czy domniemanych, odnoszących się do tych informacji oraz danych, oprogramowania lub innej własności intelektualnej, w nich zawartych.

IBM zastrzega sobie prawo do anulowania zezwolenia przyznanego w niniejszym dokumencie w każdej sytuacji, gdy, według uznania IBM, korzystanie z tych publikacji jest szkodliwe dla IBM lub jeśli IBM uzna, że warunki niniejszego dokumentu nie są przestrzegane.

Użytkownik ma prawo pobierać, eksportować lub reeksportować niniejsze informacje pod warunkiem zachowania bezwzględnej i pełnej zgodności z obowiązującym prawem i przepisami, w tym ze wszelkimi prawami i przepisami eksportowymi Stanów Zjednoczonych. IBM NIE UDZIELA JAKICHKOLWIEK GWARANCJI, W TYM TAKŻE REKOJMI, DOTYCZĄCYCH TREŚCI TYCH INFORMACJI. INFORMACJE TE SA DOSTARCZANE W STANIE, W JAKIM SIĘ ZNAJDUJĄ (″AS IS″) BEZ UDZIELANIA JAKICHKOLWIEK GWARANCJI, W TYM TAKŻE RĘKOJMI, WYRAŹNYCH CZY DOMNIEMANYCH, A W SZCZEGÓLNOŚCI DOMNIEMANYCH GWARANCJI PRZYDATNOŚCI HANDLOWEJ, PRZYDATNOŚCI DO OKREŚLONEGO CELU CZY NIENARUSZANIA PRAW STRON TRZECICH.

Wszelkie materiały są chronione prawem autorskim IBM Corporation.

Pobieranie lub drukowanie informacji z tego serwisu oznacza zgodę na warunki zawarte w niniejszym dokumencie.

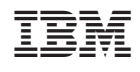